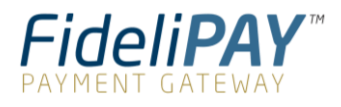

# Hosted Fields

Integration Guide – V1

### **Contents**

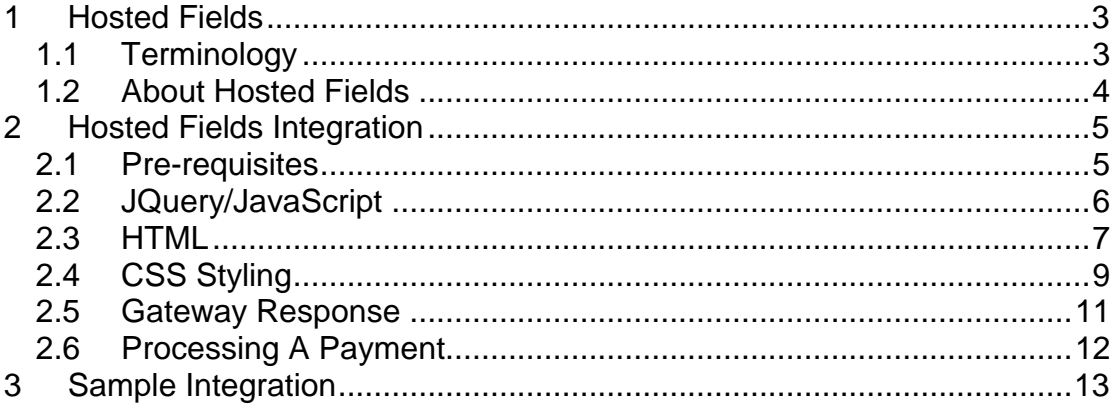

# <span id="page-2-0"></span>**1 Hosted Fields**

### <span id="page-2-1"></span>*1.1 Terminology*

The following terms are used throughout this guide:

#### **Gateway**

The Payment Gateway.

#### **Transaction**

A financial transaction processed by the Gateway.

#### **Merchant (Customer)**

The company using the Gateway's services

#### **Merchant Account**

An account on the Gateway mapped to an Acquirer issued account.

#### **Cardholder (Consumer)**

The person who owns the payment card, normally the Customer.

## <span id="page-3-0"></span>*1.2 About Hosted Fields*

Hosted Fields are a set of pre-made website components (such as a card number input) that can be used to integrate a checkout process onto a Merchant's website.

The information is tokenised within these components so that no sensitive data is ever stored on the Merchant's website similarly to our Hosted Form.

The main benefit of Hosted Fields is to be able to integrate the payment fields directly into the Merchant's checkout page without having to worry about handling sensitive payment information. The fields can be styled to match the design of the existing page, so they integrate seamlessly without the need for any redirect to a Gateway hosted payment page.

The author assumes the reader is familiar with the following documents:

- Direct Integration Guide
- Hosted Integration Guide

# <span id="page-4-0"></span>**2 Hosted Fields Integration**

#### <span id="page-4-1"></span>*2.1 Pre-requisites*

Hosted Fields requires knowledge of server-side scripting and HTML/CSS/JavaScript.

Before you can integrate with Hosted Fields, you'll need the following information:

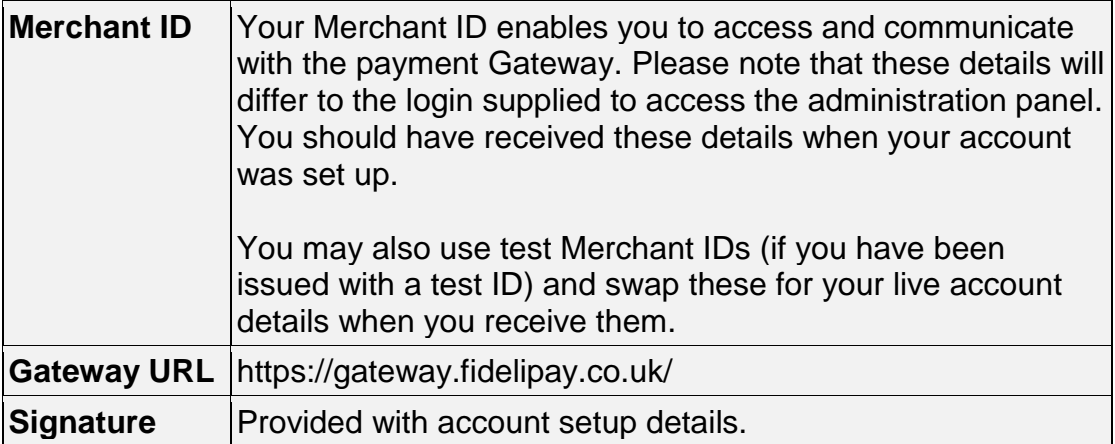

### <span id="page-5-0"></span>*2.2 JQuery/JavaScript*

Hosted Fields requires JQuery. The Gateway supports versions 1.8 to 3.4 and in this document's examples, we use 2.1.3 as shown below:

<script src="https://cdnjs.cloudflare.com/ajax/libs/jquery/2.1.3/jquery.js"></script>

To initialise a Hosted Fields instance, include the following JavaScript in your webpage:

<script src=["https://gateway.fidelipay.co.uk/sdk/web/v1/js/hostedfields.js"](https://gateway.axcessps.com/sdk/web/v1/js/hostedfields.js)></script>

This script should **ALWAYS** be loaded directly from the Gateway and not hosted on the Merchant's website as it may be updated.

In addition, include the following JavaScript to automatically setup the Hosted Form integration:

```
<script>
  $(document).ready(function () {
    var $form = $('#form1');
    var auto = {
     autoSetup: true,
      autoSubmit: true,
    };
    try {
      var hf = $form.hostedForm(auto);
    } catch(e) {
      //Add your exception handling code here
    }
  });
</script>
```
Please note that the \$form variable in the above example is the ID of the HTML form example shown in section 2.3.

#### <span id="page-6-0"></span>*2.3 HTML*

Similarly to the Gateway's other integrations, Hosted Fields uses HTML form input types to identify the payment/customer information sent to the Gateway. The biggest difference is in the payment fields and where the fields are POST to.

The payment fields are added to the HTML form as input types prefixed with "hostedfield:" followed by the name of the payment field. To successfully receive a payment token from the Gateway, the below input fields are accepted:

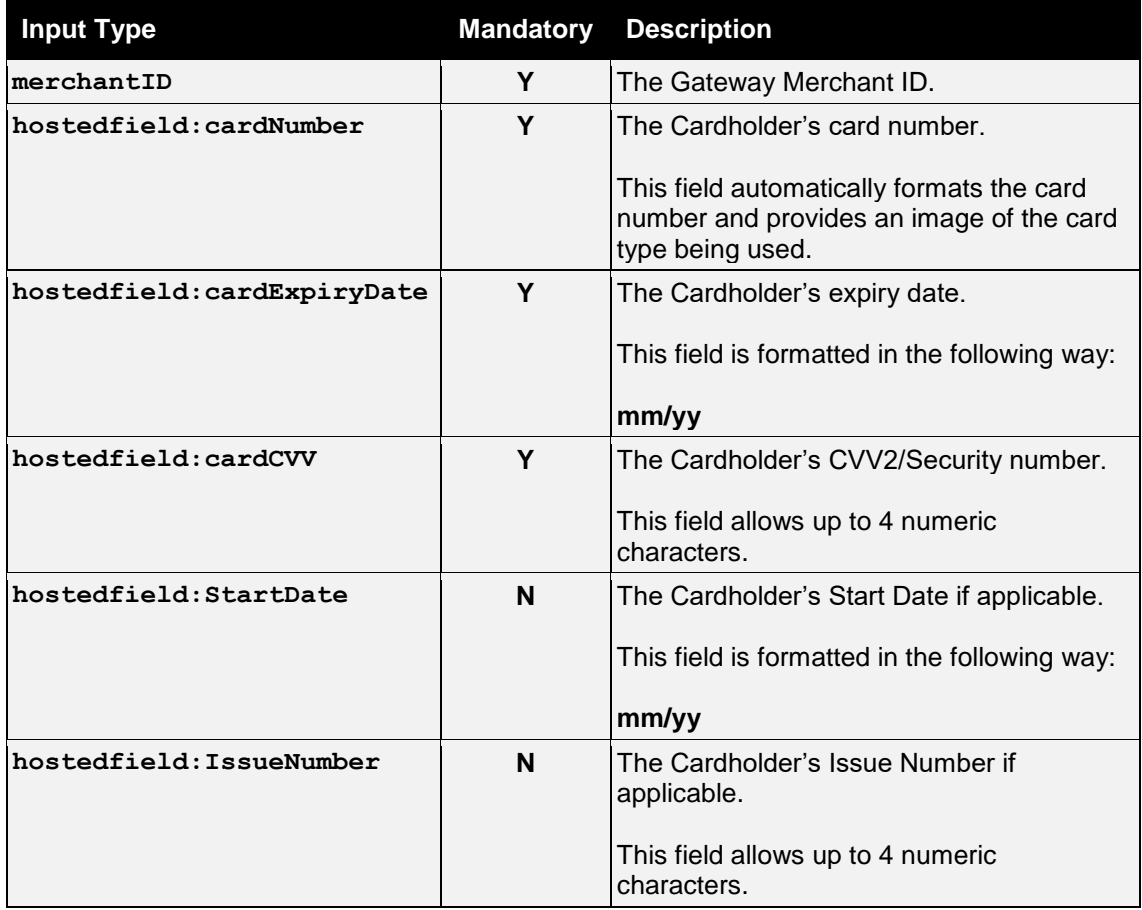

In addition, you can pass transaction fields such as amount, countryCode, etc. which can then be used later in POST when processing the payment token as outlined in section 2.6.

Unlike the other integrations, Hosted Fields are not POST to a Gateway URL and instead the form should POST back to the Merchant's page. A payment token will be returned back to the Merchant website.

### **2.3.1 Example HTML Form**

An example of a HTML form is shown below. As mentioned in section 2.2, ensure the form ID is the same as the variable used in the JavaScript:

```
<form method="POST" id="form1">
    <input type="hidden" name="merchantID" value="101093"/>
    <input type="hostedfield:cardNumber" placeholder="**** **** **** 
****"/><br>
    <input type="hostedfield:cardExpiryDate" placeholder="dd/yy"/><br>
    <input type="hostedfield:cardCVV" placeholder="***"/><br>
    <input type="submit" value="submit"/>
</form>
```
### <span id="page-8-0"></span>*2.4 CSS Styling*

To make Hosted Fields fit in seamlessly to any website, they can be styled with CSS.

The following CSS methods are supported:

- External Style Sheet
- Internal Style Sheet

#### The following CSS properties are supported:

- caret-color
- color
- cursor
- direction
- fill
- filter
- font
- font-feature-settings text-decoration-color
- font-kerning
- font-language-override text-decoration-style
- font-size
- font-size-adjust
- font-smooth
- font-stretch
- font-style
- font-synthesis<br>• font-variant
- font-variant
- font-variant-alternates
- font-variant-caps
- font-variant-east-asian
- font-variant-ligatures
- font-variant-numeric
- font-variant-position
- font-weight
- letter-spacing
- line-height
- stroke
- text-align
- text-decoration
	-
- text-decoration-line
	-
- text-emphasis
	- text-emphasis-color
	- text-emphasis-position
	- text-emphasis-style
- text-indent
- text-rendering
- text-shadow
- text-transform
- text-underline-position
- -moz-osx-font-smoothing
- -webkit-font-smoothing
- -webkit-text-fill-color

#### The following CSS pseudo-classes are supported:

- :disabled
- :focus
- :hover

The Hosted Fields can either be styled all at once or the individual fields can be styled separately.

### **2.4.1 Style All Hosted Fields**

To style all the Hosted Fields at once, create a class named 'hostedfield' in your internal/external style sheet as per the following example:

```
<style>
    .hostedfield {
       color: red;
        text-align: left;
        border: solid;
        padding: 10px;
     }
</style>
```
### **2.4.2 Style A Hosted Field Individually**

To style a Hosted Field individually, first give the HTML input an ID:

<input type="hostedfield:cardNumber" id="form1-card-number" />

Then, in your style sheet, target the ID name appended with -hostedfield. For example, if your ID is named 'form1-card-number' as it is above, the CSS would be:

```
<style>
    #form1-card-number-hostedfield {
       color: blue;
        text-align: right;
        padding: 10px;
     }
</style>
```
#### <span id="page-10-0"></span>*2.5 Gateway Response*

After submitting the payment form, a payment token is generated and returned to the form in POST along with any other fields sent in the initial request. This token is used to submit the payment to the Gateway via our Direct Integration.

These payment tokens are time sensitive and only last 30 minutes before expiring. If they are submitted after they have expired or if an invalid token is used, a **response code of 66479** will be returned from the Gateway.

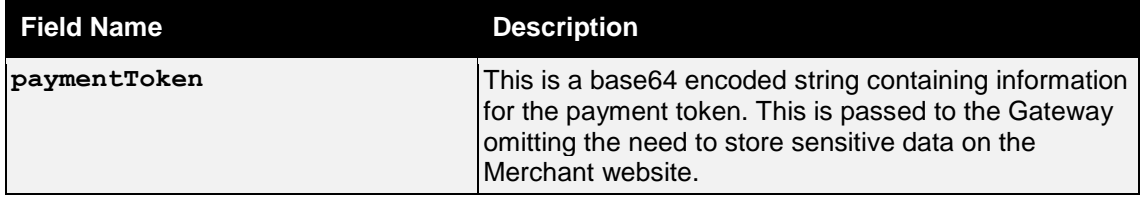

### <span id="page-11-0"></span>*2.6 Processing A Payment*

To process a payment, the payment token from the initial response is submitted to the Gateway via our Direct Integration.

A simple example of a request to the Gateway would include the following fields POST to https://gateway.fidelipay.co.uk/direct/.

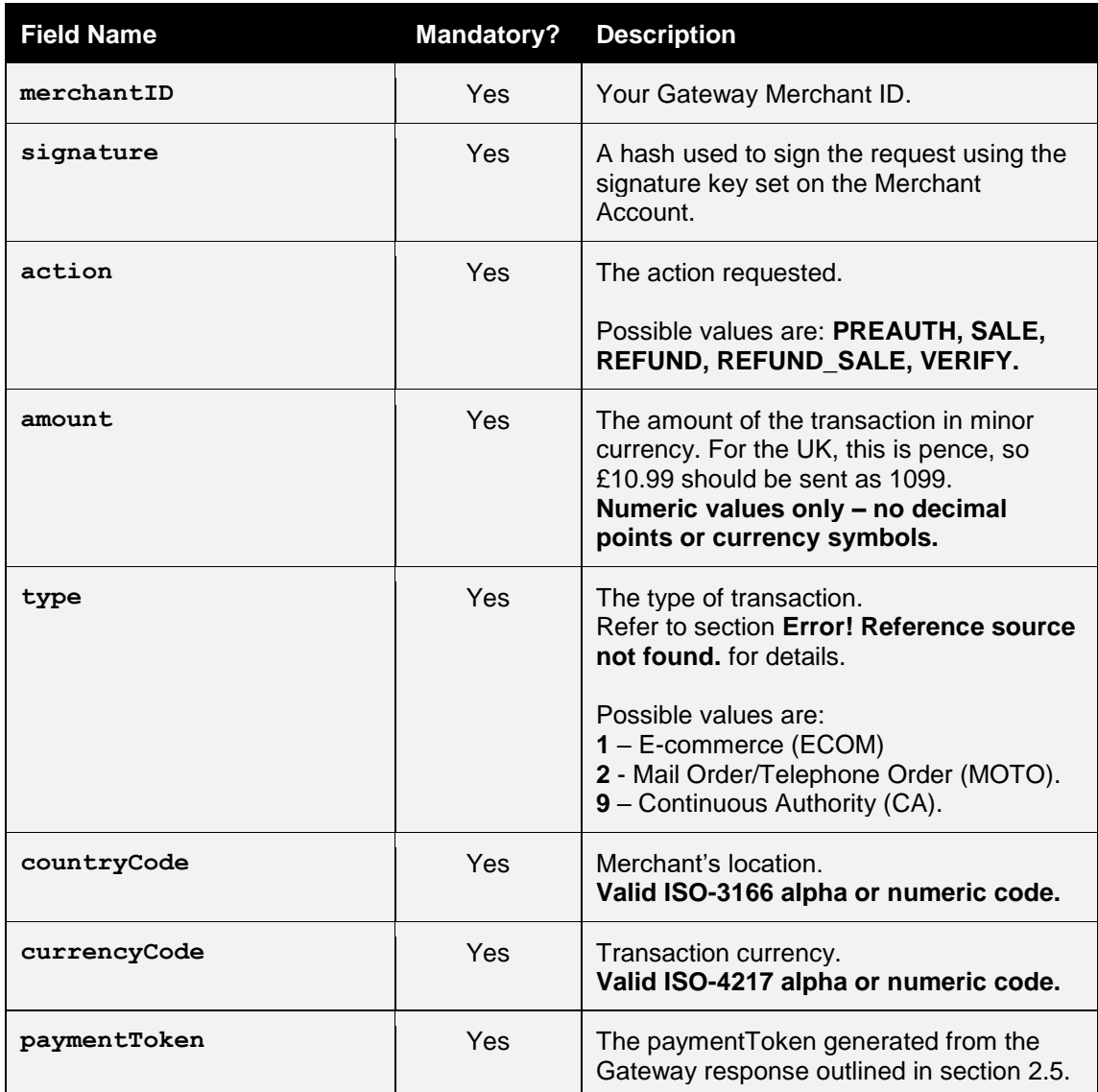

The Gateway will respond with a string containing the fields included in the request along with the result of the transaction. This is a simple request and more information regarding the Gateway request and response fields can be found in the Direct Integration Guide.

# <span id="page-12-0"></span>**3 Sample Integration**

Please contact support for example code for the Hosted Fields integration.